## **How to Join the WSAMA Google Groups Listserv**

## **Create your Google Login**

Sign into Google.com. There are two options for signing in:

- 1. Sign in with an existing Gmail account. See image 1. (or create a new Gmail account).
- Or
- 2. Register using your work, city, or any non-Gmail address. For this option:
	- A) Select **Create Account.**
	- B) Select **For Myself.** See image 2.

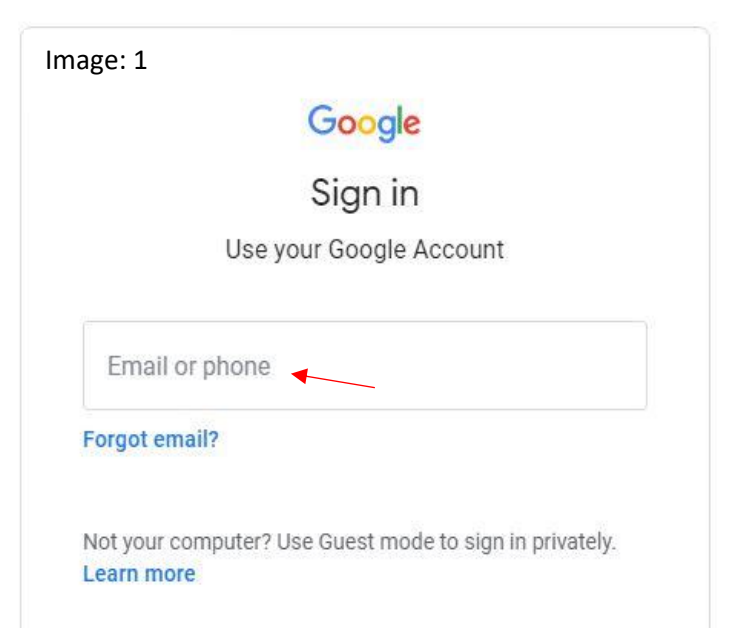

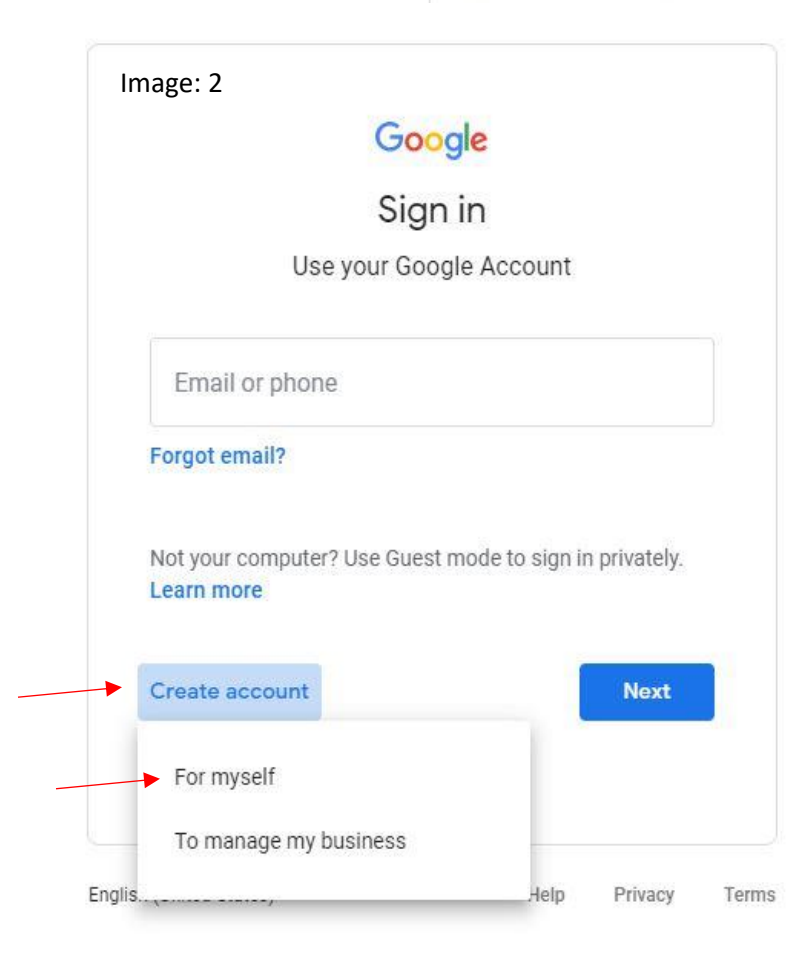

C) Select **Use my current email address instead.** See image 3.

D) Enter your information including the email address where you'd like to receive notifications and messages from the WSAMA listserv. See image 4.

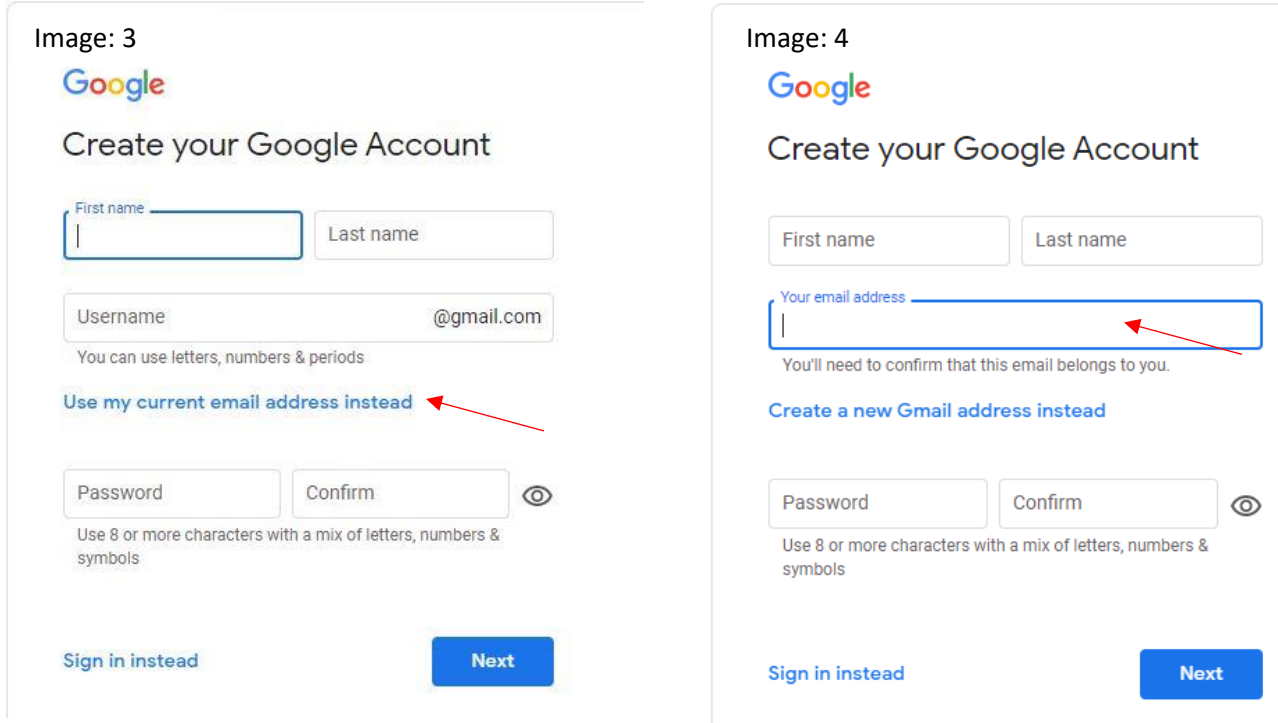

E) Follow the steps to verify your account. An email and text verification is required. See image 5a and 5b.

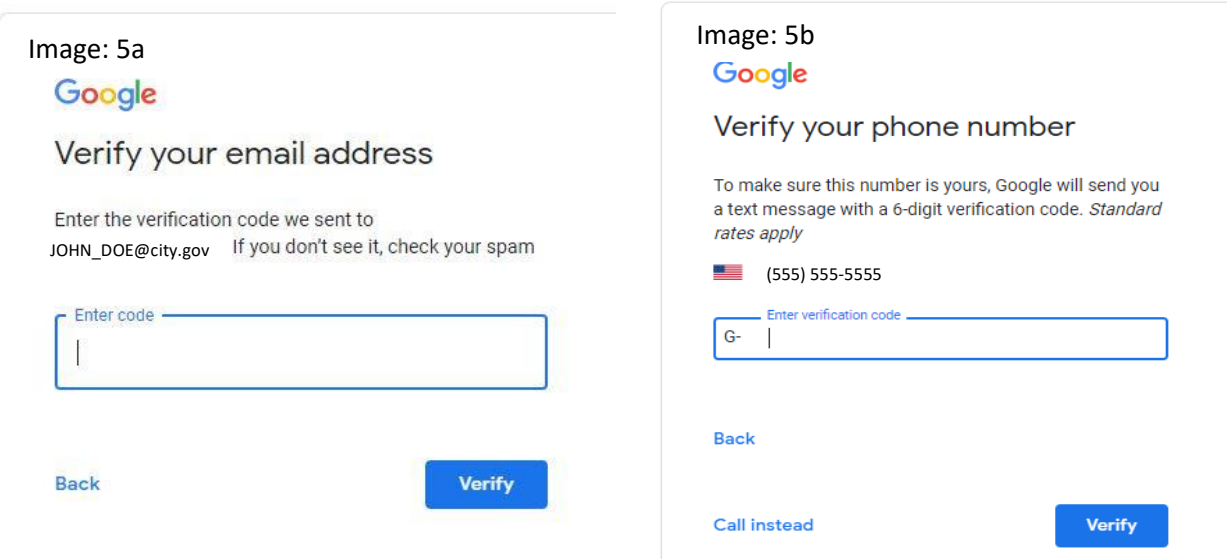

## **Join WSAMA Google Group**

- 1. From your web browser, go to:<https://groups.google.com/u/1/g/wsama?pli=1>
- 2. Log into Google with a Gmail account or login using your work/city email. (Instructions to login with a non-Gmail email is provided above.)
- 3. Once logged in, select "Ask to join this group." See image 6.

Or

Contact [admin@wsama.org](mailto:admin@wsama.org) to receive an invitation to join the Listserv. (No login required at this point)

- 4. An email will be sent to your inbox with further instructions. See image 7.
- 5. To post messages and respond to WSAMA Google Groups, send an email to: wsama@googlegroups.com.
- 6. Questions? Contact admin@wsama.org.

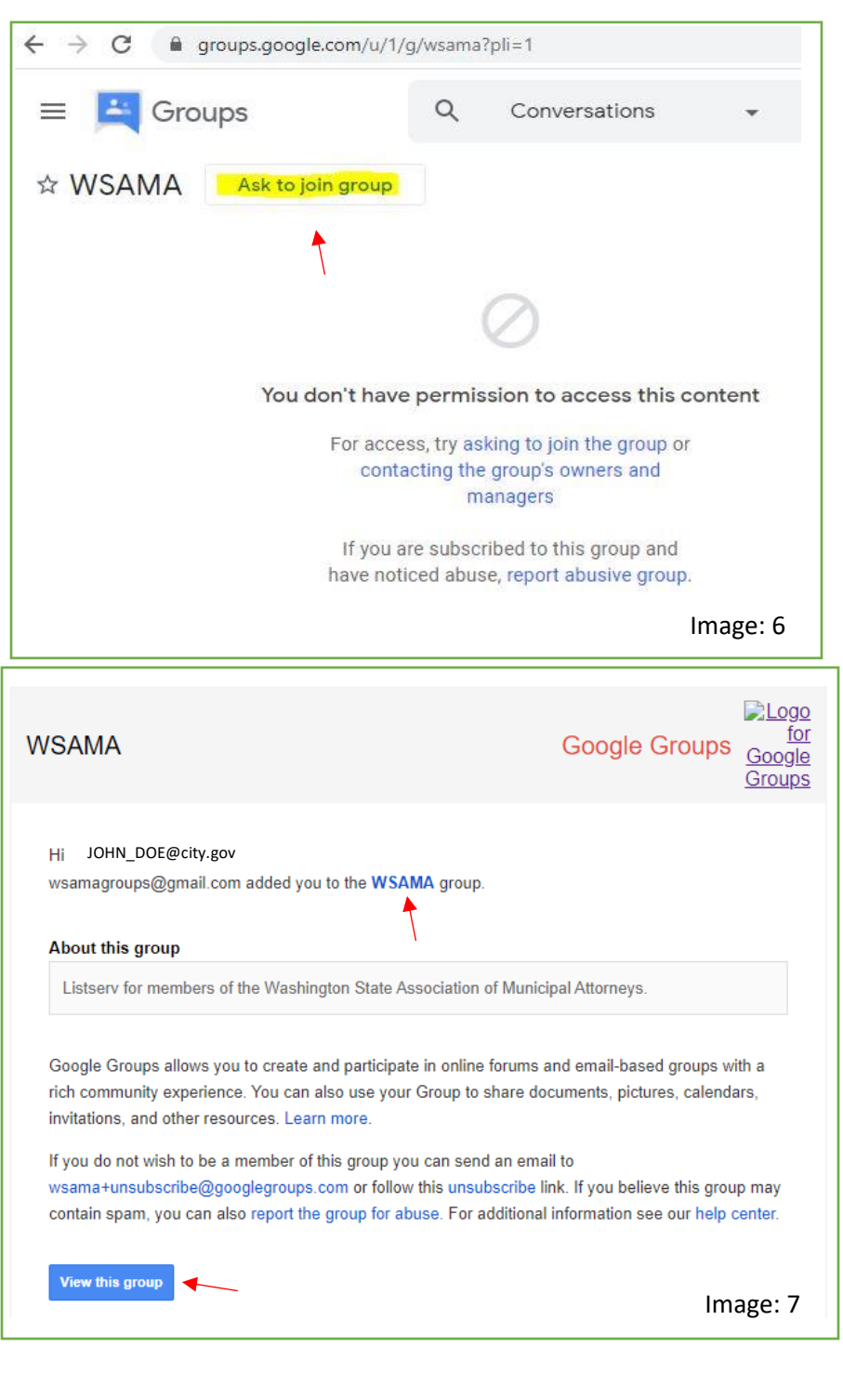